# HOW TO CGM KIM

IHR WEG ZUR SICHEREN KOMMUNIKATION IM MEDIZINWESEN

# 1 Bestellung der CGM KIM-Adresse(n) im Webshop

Über den CGM KIM-Webshop können Sie auf www.kim-ti.de Ihr Wunschprodukt auswählen und CGM KIM-Adressen in der benötigten Anzahl zusammenstellen. Eine detaillierte Anleitung für die Bestellung einer CGM KIM-Adresse finden Sie in dem Dokument HOW TO KIM-WEBSHOP auf: cgm.com/ti-kim

## 2 Bereitstellung der CGM KIM-Adresse(n) und weiterer Informationen im Kundenkonto

Nach erfolgreicher Bestellung werden Ihnen in Ihrem Kundenkonto im CGM KIM-Webshop folgende Komponenten und Informationen für die Einrichtung bereitgestellt:

- Ihre bestellten CGM KIM-Adressen
- Benötigte Registrierungscodes • Software-Komponenten
- für Standalone-Installationen (KIM-Assist)

# 3 Registrierung im CGM KIM-Fachdienst

Die initiale und einmalige Registrierung können Sie an einem beliebigen PC mit Zugriff auf einen an die Telematikinfrastruktur (TI) angeschlossenen E-Health-Konnektor durchführen. Hierzu benötigen Sie neben dem Zugriff auf die TI auch Ihre CGM KIM-Adressen, die dazugehörigen Registrierungscodes und den KIM-Assist. Diesen finden Sie entweder direkt in Ihrem Primärsystem oder als Standalone-Version als Download im Kundenkonto des CGM KIM-Webshops. Die Registrierung erfolgt, nachdem Sie sich mit Ihrem elektronischen Heilberufsausweis (eHBA) oder Ihrer Institutionskarte (SMC-B) mit der jeweils dazugehörigen PIN authentifiziert haben.

Während des Registrierungsvorgangs vergeben Sie ein individuelles Passwort, das Sie später bei der Installation benötigen. Bitte notieren Sie sich das Passwort auf dem Merkblatt WICHTI-GE KENNDATEN UND ZUGANGSDATEN DER INSTITUTION, das Ihnen bei der TI-Installation ausgehändigt wurde. Zusätzlich werden Sie nach Abschluss der Registrierung automatisch und verpflichtend im zentralen, bundesweiten KIM-Adressverzeichnis gelistet. In diesem Adressbuch der TI sind alle KIM-Teilnehmer auffindbar, wodurch ein umständliches Suchen von E-Mail-Adressen entfällt.

Nach Abschluss der KIM-Registrierung können Sie mit der INSTALLATION DES CLIENTMODULS fortfahren.

Stand: August 2020; V.1.2

# 4 Installation des Clientmoduls

Das Clientmodul ist die Verbindungskomponente zwischen Ihrem Clientsystem, dem Konnektor und dem zentralen CGM KIM-Fachdienst.

Die Installation des Clientmoduls erfolgt an einem beliebigen PC mit Zugriff auf einen an die TI angeschlossenen E-Health-Konnektor über den KIM-Assist (direkt aus Ihrem Primärsystem heraus oder alternativ als Standalone-Variante)

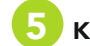

### 5 Konfiguration des Clientsystems

An den Arbeitsplätzen, an denen die KIM-Kommunikation erfolgen soll, muss nun das entsprechende Clientsystem konfiguriert werden. Sie können den CGM KIM-Fachdienst direkt über Ihr Primärsystem\* nutzen.

Eine detaillierte Anleitung für die Konfiguration Ihres Clientsystems wird Ihnen von Ihrem Primärsystem-Hersteller bei Verfügbarkeit bereitgestellt.

\* Ein Modul in Ihrem Primärsystem muss vom Primärsystem-Hersteller zur Verfügung gestellt werden und kann zusätzliche Kosten erzeugen.

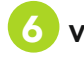

#### Versand einer Testnachricht

Nach erfolgreicher Einrichtung Ihres KIM-Zugangs empfehlen wir Ihnen, einen Test durchzuführen.

Hierzu können Sie eine Testnachricht von Ihrer CGM KIM-Adresse an Ihre eigene CGM KIM-Adresse senden.

## CompuGroup Medical Deutschland AG

Geschäftsbereich Telematikinfrastruktur Maria Trost 21 | 56070 Koblenz T +49 (0) 261 8000-2323 (für Praxen) T +49 (0) 261 8000-2355 (für Apotheken) F +49 (0) 261 8000-2399

cgm.com/ti

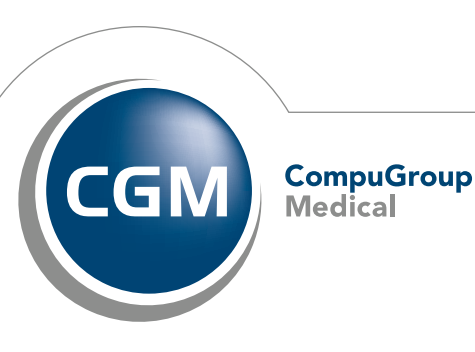

**Synchronizing Healthcare**